# vktrace/vkreplay

## apitrace for Vulkan

LUNA

## vktrace and vkreplay - Basic Roles<br>• vktrace<br>• records Vulkan commands by writing to a binary vktrace file vktrace and vkreplay - Basic Role<br>• vktrace<br>- records Vulkan commands by writing to a bina<br>- standalone mode<br>- server mode race and vkreplay - Basic Roles<br>- records Vulkan commands by writing to a binary vktrace file<br>- standalone mode<br>- server mode<br>kreplay Face and vkreplay - Basic Roles<br>
- ktrace<br>
- records Vulkan commands by writing to a binary v<br>
- standalone mode<br>
- server mode<br>
- kreplay<br>
- basically a Vulkan application<br>
- basically a Vulkan application – server mode vktrace and vkreplay - Basic Role<br>• vktrace<br>– records Vulkan commands by writing to a bina<br>– standalone mode<br>• vkreplay<br>• basically a Vulkan application<br>– reads binary trace file and plays back recorde<br>– creates necessary race and vkreplay - Basic Roles<br>
- records Vulkan commands by writing to a binary vktrace<br>
- standalone mode<br>
- server mode<br>
- server mode<br>
- basically a Vulkan application<br>
- reads binary trace file and plays back recorde – creates necessary windows, etc

- -
	-
	-
- -
	-
	-

race and vkreplay - Basic Roles<br>- records Vulkan commands by writing to a binary vktrace file<br>- standalone mode<br>- server mode<br>- server mode<br>- reads binary trace file and plays back recorded Vulkan commands<br>- reads binary t Tools can be found in the VulkanTools repo: https://github.com/LunarG/VulkanTools

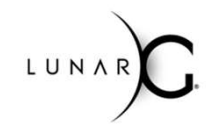

### Uses for vktrace and vkreplay

- **Uses for vktrace and vkreplay<br>• Record hard-to-obtain application sequences**<br>• Playback for debugging drivers<br>• Create "library" of traces for driver testing **es for vktrace and vkreplay**<br>Record hard-to-obtain application sequences<br>- Playback for debugging drivers<br>- Playback for testing drivers<br>Create "library" of traces for driver testing<br>Capture an application sequence to sen
	-
	-
- 
- **Example 15 Second hard-to-obtain application sequen**<br>- Playback for debugging drivers<br>- Playback for debugging drivers<br>- Playback for testing drivers<br>Create "library" of traces for driver testing<br>Capture an application se **Jses for vktrace and vkreplay**<br>• Record hard-to-obtain application sequences<br>– Playback for debugging drivers<br>• Create "library" of traces for driver testing<br>• Capture an application sequence to send to a driver develope<br> **Jses for vktrace and vkreplay**<br>• Record hard-to-obtain application sequences<br>
– Playback for testugging drivers<br>• Create "library" of traces for driver testing<br>• Capture an application sequence to send to a driver develo bug report

Note that since Vulkan is an "explicit" API with a low level of abstraction, portability of vktrace trace files across different drivers and hardware is limited. More on this later.

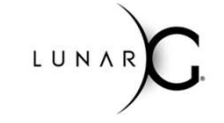

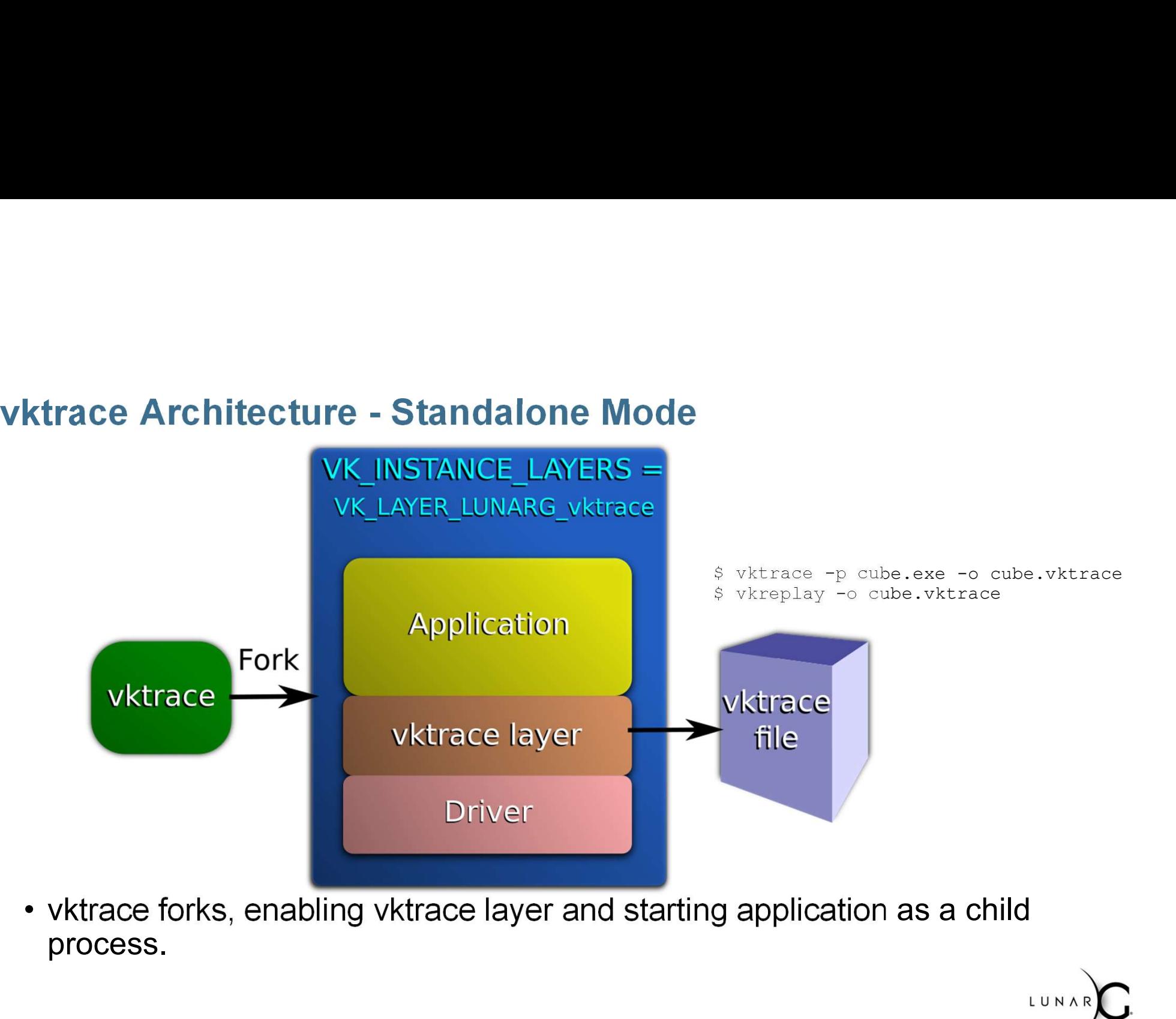

process.

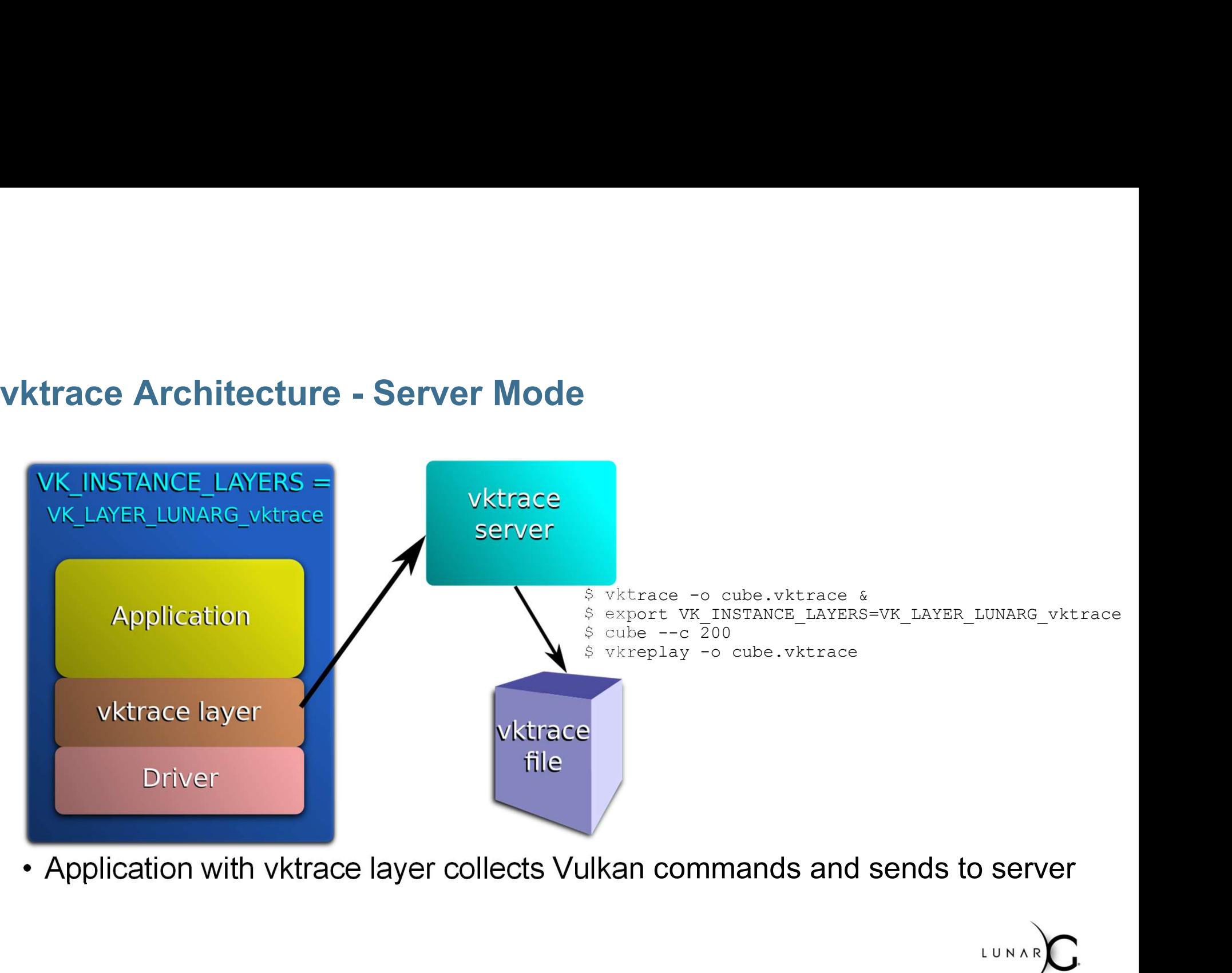

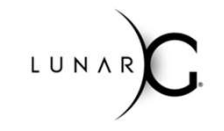

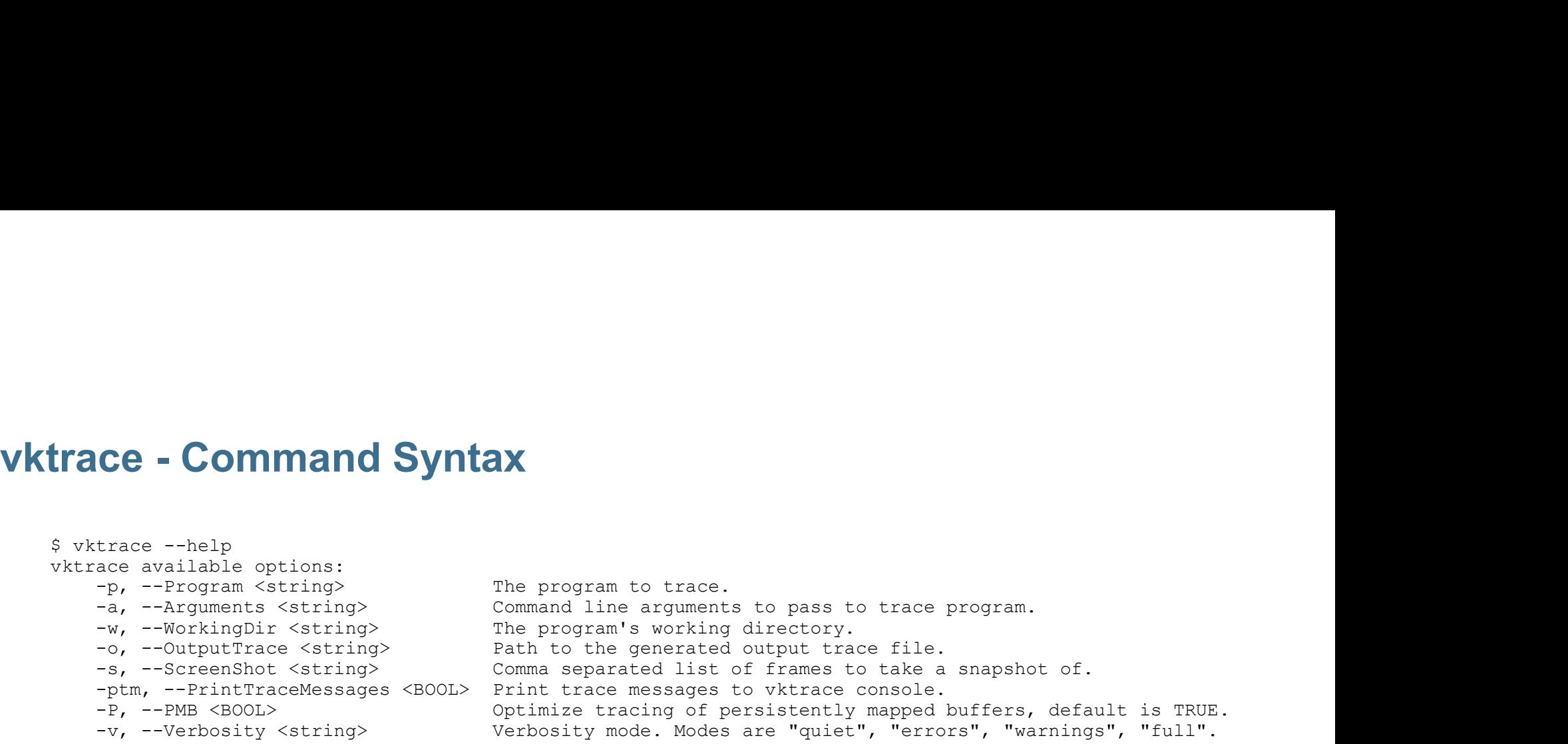

LUNAR<sub>D</sub>

Vkreplay - Command Syntax \$ vkreplay --help vkreplay available options:<br>-o, --Open <string> The trace file to open and replay. -t, --Tracefile <string> The trace file to open and replay. (Deprecated) -1, --NumLoops <uint>
The number of times to replay the trace file or loop range.<br>
-1sf, --LoopStartFrame <int>
The start frame number of the loop range. The start frame number of the loop range. -lef, --LoopEndFrame <int>
The end frame number of the loop range. -s, --Screenshot <string> Comma separated list of frames to take a snapshot of. -v, --Verbosity <string> Verbosity mode. Modes are "quiet", "errors", "warnings", "full".

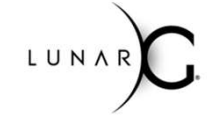

### Trace Server Works Across Systems

Trace server and traced program can be on different systems:

```
user@sys1 $ vktrace -o cube.vktrace &
user@sys2 $ export VK INSTANCE LAYERS=VK LAYER LUNARG vktrace
user@sys2 $ export VKTRACE LIB IPADDR=sys1
user@sys2 $ cube --c 200
```
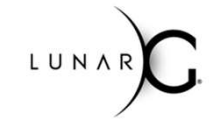

### Replay Looping

```
$ vkreplay -t cube.vktrace -l 100
```
Replays cube.vktrace 100 times.

Make sure that api state at end of the trace file is compatible with the state expected at the start of the trace file. This usually means the application under trace should probably shut down gracefully while it is being traced.

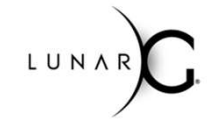

# Replay Looping - Frame Subsets<br>Sykreplay -t cube yktrace -1,100 -1sf, 50 -1ef, 60

```
$ vkreplay -t cube.vktrace -l 100 -lsf 50 -lef 60
```
Replays frames 50 to 60, repeating 100 times

Make sure that api state after drawing frame 60 is compatible with the state expected at the start of frame 50. Otherwise, bad things may happen.

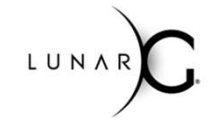

## Android Support

- 
- 
- 
- **Adroid Support**<br>• Generally uses the Linux code path, supports android-23 and beyond.<br>• vktrace executable on the host talks to vktrace\_layer on the device over ADB.<br>• Currently requires the following permissions to recor **example of Support**<br>• Generally uses the Linux code path, supports android-23 and beyond.<br>• vktrace executable on the host talks to vktrace\_layer on the device over ADB.<br>• Currently requires the following permissions to r **CONSUMBENT CONSUMPTE CONSUMPTER APTENTS APT CONSUMPTER APTENDAL STORAGE CONSUMPTER AND LET AND LET AND LET AND LET AND LET AND LET AND LET AND LET AND LET AND LET AND LET AND LET AND LET AND LET AND LET AND LET AND LET AN ndroid Support**<br>• Generally uses the Linux code path, supports android-23 and beyond.<br>• vktrace executable on the host talks to vktrace\_layer on the device over ADB.<br>• vkreplay APK consumes the trace on the device.<br>• Curr android.permission.READ\_EXTERNAL\_STORAGE android.permission.WRITE\_EXTERNAL\_STORAGE **ndroid Support**<br>
• Generally uses the Linux code path, supports and<br>
• vktrace executable on the host talks to vktrace\_lay<br>
• vkreplay APK consumes the trace on the device.<br>
• Currently requires the following permissions **CONSIDENT:**<br>
• Generally uses the Linux code path, supports and<br>
• vktrace executable on the host talks to vktrace\_lay<br>
• vkreplay APK consumes the trace on the device.<br>
• Currently requires the following permissions to r

More info in the VulkanTools repo: https://github.com/LunarG/VulkanTools

BUILDVT.md contains details for Android.

See working, maintained examples at:<br>• macOS/Linux: build and test

- 
- 

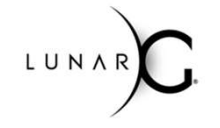

## Persistently Mapped Buffers

Potential Tracing Challenge: Capturing host memory writes to mapped device memory. **ersistently Mapped Buffers**<br>• Volential Tracing Challenge:<br>• Vulkan application uses vkAllocateMemory/vkMapMemory to map device memory.<br>• Application modifies the mapped device memory<br>• vktrace laver copies manned memory **ersistently Mapped Buffers**<br>
otential Tracing Challenge:<br>
apturing host memory writes to mapped device memory<br>
• Vulkan application uses vkAllocateMemory/vkMapMemory to map device<br>
• Application modifies the mapped device **ersistently Mapped Buffers**<br>
• votential Tracing Challenge:<br>
• vulkan application uses vkAllocateMemory/vkMapMemory to map dev<br>
• Application modifies the mapped device memory<br>
• vktrace layer copies mapped memory to trac

- 
- 
- -
	-
- **ersistently Mapped Buffers**<br>
 Vulkan application uses vkAllocateMemory/vkMapMemory to map device memory.<br>
 Vulkan application uses vkAllocateMemory/vkMapMemory to map device memory.<br>
 Application modifies the mapped de points, the memory changes won't be recorded to the trace file for use by subsequent API entry points vertical Tracing Challenge:<br>
expluring host memory writes to mapper<br>
• Vulkan application uses vkAllocateMemory/vkMap<br>
• Application modifies the mapped device memory<br>
• vktrace layer copies mapped memory to trace file<br>
–
- 

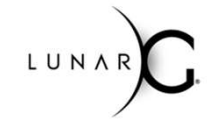

### Persistently Mapped Buffers

- **ersistently Mapped Buffers<br>• PMB implementation asynchronously detects changes to mapped memory and records<br>those changes to trace file during the next call to:<br>- vkQueueSubmit<br>- vkUnmapMemory<br>- vkUnmapMemory** those changes to trace file during the next call to:
	- vkQueueSubmit
	- vkFlushMappedMemoryRanges
	- vkUnmapMemory
- **ersistently Mapped Buffers**<br>• PMB implementation asynchronously detects changes to mapped memory and records<br>those changes to trace file during the next call to:<br>- wRustnMappedMemoryRanges<br>- W.UmmapMemory<br>• PMB implementa last time it was written to the trace file

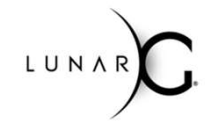

# Persistently Mapped Buffers - Linux Solution

Linux vktrace layer

- ersistently Mapped Buffers Linux Solution<br>inux vktrace layer<br>• Reads /proc/self/pagemap to determine which pages in Vulkan mapped memory have<br>• Adds those changed pages to the trace file changed ersistently Mapped Buffers - Linux Solution<br>
inux vktrace layer<br>
• Reads /proc/self/pagemap to determine which pages in Vulkan mappe<br>
changed<br>
• Adds those changed pages to the trace file<br>
• Writes to /proc/self/clear\_refs ersistently Mapped Buffers - Linux Solution<br>hinux vktrace layer<br>• Reads /proc/self/pagemap to determine which pages in Vulkan mapped memo<br>changed<br>• Adds those changed pages to the trace file<br>• Writes to /proc/self/clear\_re
- 
- 

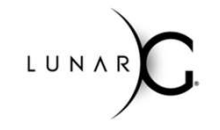

# Persistently Mapped Buffers - Windows Solution

Windows vktrace layer

- ersistently Mapped Buffers Windows Solution<br>Vindows vktrace layer<br>• Calls VirtualProtect with PAGE\_GUARD to set a page guard on all Vulkan mapped<br>• Modification to Vulkan mapped memory generates an exception memory
- 
- ersistently Mapped Buffers Windows Solution<br>Vindows vktrace layer<br>• Calls VirtualProtect with PAGE\_GUARD to set a page guard on all Vulkan mapped<br>memory<br>• Modification to Vulkan mapped memory generates an exception<br>• Exc ersistently Mapped Buffers - Windows Solution<br>
Vindows vktrace layer<br>
• Calls VirtualProtect with PAGE\_GUARD to set a page guard on all Vulkan mapped<br>
• Modification to Vulkan mapped memory generates an exception<br>
• Except added to the trace file

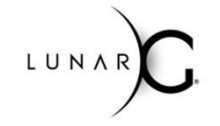

# Persistently Mapped Buffers - Android Solution **ersistently Mapped Buffers - Android Solution**<br>Android vktrace layer<br>• In progress, waiting for dust to settle on desktop implementation.<br>• Will mirror Linux path, but without using /proc/self/pagemap or /proc/self/clear\_ ersistently Mapped Buffers - Android Solution<br>Android vktrace layer<br>• In progress, waiting for dust to settle on desktop implementation.<br>• Will mirror Linux path, but without using /proc/self/pagemap or /proc/self/clear\_re

Android vktrace layer

- 
- 

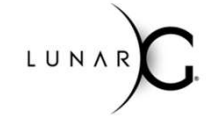

# Persistently Mapped Buffers - Cautions

### Note:

Lots of writes to persistently mapped buffers can result in a very large trace file.

If changing the application is possible:

- ersistently Mapped Buffers Cautions<br>
ote:<br>
ts of writes to persistently mapped buffers can result in a very large trace file.<br>
changing the application is possible:<br>
 Avoid re-writing mapped buffers when all you care ab platforms, vktrace will capture and record all the writes, when only the last one matters.<br>• Minimize the amount of mapped memory and time it is mapped. ersistently Mapped Buffers - Cautions<br>bite:<br>ts of writes to persistently mapped buffers can result in a very larg<br>changing the application is possible:<br>• Avoid re-writing mapped buffers when all you care about is the l<br>pla
- 

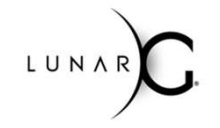

### Cross Platform Trace/Replay

**Challenges** 

- 
- Vulkan API is low-level so hardware details make it into the trace file<br>• Vulkan API is low-level so hardware details make it into the trace file<br>• Trace files contain choices made by application based on the hardware of **FOSS Platform Trace/Replay**<br>• Vulkan API is low-level so hardware details make it into the trace file<br>• Trace files contain choices made by application based on the hardware of the trace machine<br>• Trace and Playback envir **Scenarios** Frace **Platform Trace/Replay**<br>
• Vulkan API is low-level so hardware details make it int<br>
• Trace files contain choices made by application based<br>
• Trace and Playback environments identical<br>
• Should always work<br>
• Same G Frace/Replay<br>
• Vulkan API is low-level so hardware details make it into the trace file<br>
• Vulkan API is low-level so hardware details make it into the trace file<br>
• Trace files contain choices made by application based on FOSS Platform Trace/Replay<br>
Hallenges<br>
• Vulkan API is low-level so hardware details make it into the trace file<br>
• Trace files contain choices made by application based on the hardwar<br>
• Trace and Playback environments id **FOSS Platform Trace/Replay**<br> **Example 18 Solution Constrains And Solution Section**<br>
• Trace files contain choices made by application backers<br>
• Trace and Playback environments identical<br>
• Should always work<br>
• Same GPU
	- -
	- - Should work via WSI remapping
		- Example: XCB WSI extension calls in a trace file get mapped to Windows WSI extensions

LUNAR

- - Can fail, depending on nature of driver changes
- - The simplest applications may work

### Coming Soon

**iorning Soon**<br>
• Screenshot<br>
• Specify:<br>
first frame to screenshot<br>
last frame to screenshot<br>
interval to use between screenshots Specify: first frame to screenshot last frame to screenshot interval to use between screenshots • Screenshot<br>
• Screenshot<br>
• Specify:<br>
• first frame to screenshot<br>
• last frame to screenshot<br>
• Trimming<br>
• Trim trace file to include or exclude certain frames.<br>
• Difficult problem because API state must be preser<br>
• • Screenshot<br>• Screenshot<br>• Specify:<br>• first frame to screenshot<br>• last frame to screenshot<br>• Trimming<br>• Trim trace file to include or exclude certain frames.<br>• Difficult problem because API state must be preserved<br>• vktra • Screenshot<br>
• Specify:<br>
first frame to screenshot<br>
last frame to screenshot<br>
• Trimming<br>
– Trim trace file to include or exclude certain frames.<br>
– Difficult problem because API state must be preser<br>
• Vktraceviewer<br>
– V

- - Trim trace file to include or exclude certain frames.
	- Difficult problem because API state must be preserved
- -
	- Will be added to LunarG's SDK in an upcoming release
- - Use sockets for file I/O to avoid need for extra permissions

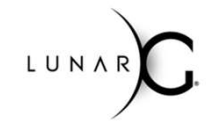